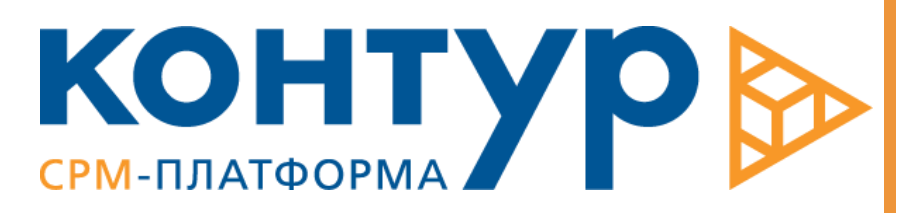

БЮДЖЕТ ХОЗЯЙСТВЕННЫХ РАСХОДОВ

> Руководство администратора

Copyright © Intersoft Lab, 2023

Программный продукт, описанный в настоящем Руководстве, поставляется строго по лицензионному соглашению. Авторские права компании «Intersoft Lab» защищены законом. Копирование и распространение программного продукта и документации к нему в какой бы то ни было форме и любыми средствами, включая фотокопирование и запись на магнитные носители, в отсутствие специального соглашения является противозаконным и преследуется в судебном порядке.

Компания «Intersoft Lab» оставляет за собой право внесения изменений и дополнений в содержание данного Руководства без предварительного уведомления частных лиц и организаций. Компания не несет ответственности за использование настоящего документа и не дает гарантий его коммерческих преимуществ или пригодности для конкретных целей.

© Intersoft Lab 2023. Все права защищены.

# Оглавление

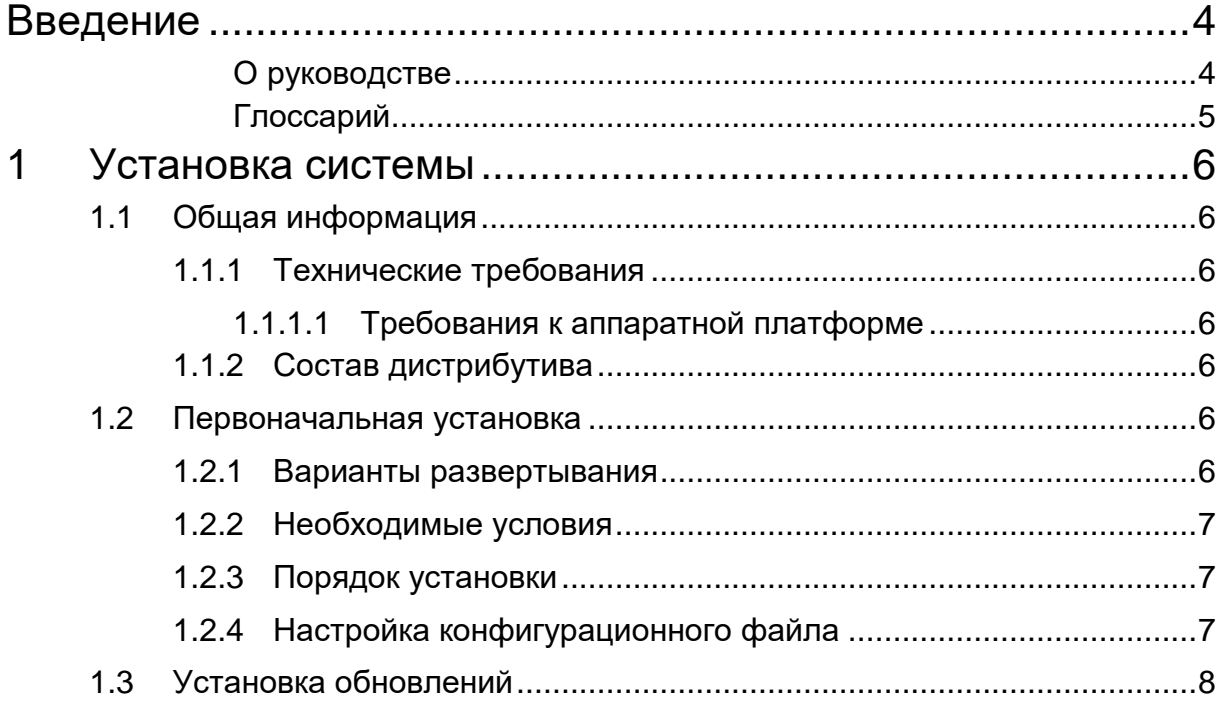

# <span id="page-3-0"></span>Введение

.

«Бюджет хозяйственных расходов» представляет собой OLTP-систему, предназначенную для автоматизации планирования и контроля исполнения бюджета административно-хозяйственных на предприятии.

Система обеспечивает автоматизацию таких этапов ведения хозяйственного бюджета, как:

- Коллективное планирование бюджета хозяйственных расходов;
- Утверждение планового бюджета хозяйственных расходов;
- Выполнение ежеквартальных корректировок бюджета хозяйственных расходов;
- Формирование консолидированных бюджетов за произвольный период и выпуск отчетов, отражающих состояние планирования;
- Организация оперативной работы по исполнению платежей в рамках бюджета;
- Контроль исполнения платежей;
- Предоставление оперативной информации по исполнению бюджета;
- Формирование план-факт отчетов.

Система «Бюджет хозяйственных расходов» состоит из базы данных, функционирующей под управлением СУБД и клиентской части – приложения *ContourApp.*

Клиентская часть системы реализована как Windows-приложение, поддерживающее выполнение операций по администрированию базы данных, настройке бизнес-логики функционирования программы, выполнению запросов, организации экспорта-импорта данных и т.д.

### <span id="page-3-1"></span>О руководстве

Настоящее Руководство регламентирует порядок установки клиентского приложения системы на рабочие станции пользователей.

### <span id="page-4-0"></span>Глоссарий

**Система** – программный продукт "Бюджет Хозяйственных расходов".

**Бюджет** – нормативный документ, определяющий источники образования и цели расходования денежных средств, предназначенных для финансового обеспечения задач и функций структурных подразделений. Бюджет является стоимостным выражением совокупности планов. Бюджет представляет собой директивный план будущих операций и используется для планирования, контроля и оценки эффективности деятельности структурных подразделений

**Администратвно-хозяйственные расходы (АХР)** – часть бюджета предприятия, содержит плановую и отчетную информацию о платежах по неоперационным расходам и капитальным вложениям предприятия.

**Сметообразующее подразделение (СМОП)** - подразделение, отвечающее за составление сметы по определенному функциональному направлению и за оперативное исполнение сметы в рамках данного функционального направления.

**Подразделение-потребитель** – подразделение, на обеспечение деятельности которого планируются и совершаются затраты;

**Документ планирования** – термин Системы, представление в системе совокупности плановых данных бюджета сметообразующего подразделения или филиала.

**Сводный документ планирования** – термин Системы, представление в системе совокупности плановых данных группы подразделений, включающий в себя документы планирования сметообразующих подразделений.

**Распоряжение на платеж (заявка)** – документ, отражающий намерение подразделения-потребителя расхода выполнить платеж по одной или более статей сметы, с подробной спецификацией расходов.

**Этап согласования** – совокупность данных и состояний документа, однозначно характеризующих положение документа в технологическом процессе рассмотрения и утверждения документа. Для каждого этапа допускается установка ограничений на доступ к документу и операциям с данными документа.

**Период начислений** – период отнесения платежей компании на ее расходы. Устанавливается в спецификациях платежей в заявках на оплату и используется для сбора факта по начислениям;

**Затраты** – суммы, уплачиваемые предприятием контрагентам-поставщикам услуг и товарно-материальных ценностей;

**Расходы** – суммы, отражаемые на счетах расходов бухгалтерского или управленческого учета.

# <span id="page-5-0"></span>1 Установка системы

В данном разделе описан порядок установки клиентского приложения на рабочие станции пользователей.

## <span id="page-5-1"></span>1.1 Общая информация

#### <span id="page-5-3"></span><span id="page-5-2"></span>Технические требования  $111$

### 1.1.1.1 Требования к аппаратной платформе

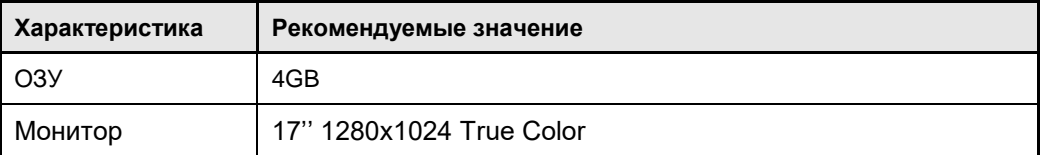

#### <span id="page-5-4"></span>Состав дистрибутива  $1.1.2$

Дистрибутив клиентского приложения поставляется в двух версиях:

установочный пакет полной версии клиентского приложения, Полная версия идентифицируемый по номеру версии, который фиксирует функциональность клиентского приложения на определенном этапе и включает все файлы Системы. Используется для первоначальной установки или полной переустановки Системы.

Инкрементальная - установочный пакет, который содержит изменения относительно ранее выпущенной версии Системы и включает только обновленные компоненты сборки. Используется для установки обновлений.

Дистрибутив поставляется в виде файла архива. Имя файла X.XX.XX.XX.7z, где – номер версии системы. Архив включает папку Release, содержащую:

- Скомпилированный файл клиентского приложения **ContourApp**;
- Модули ядра Системы:
- Дополнительные инструментальные модули;
- Папка RPX шаблоны отчетов;
- Папка Templates шаблоны e-mail сообщений;  $\bullet$
- Папка локализации (папка RU) набор компонентов платформы .NET;  $\bullet$
- Конфигурационный файл ContourApp.exe. содержащий основные системные настройки клиентской части Системы:

## <span id="page-5-5"></span>1.2 Первоначальная установка

#### <span id="page-5-6"></span> $121$ Варианты развертывания

Возможны два варианта установки клиентской части Системы:

- 1. Локальная установка (на ПК пользователя). Рекомендуется использовать для проверки и обучения пользователей Системы.
- 2. Сетевая установка (на общедоступном сетевом ресурсе). Рекомендуется для промышленной эксплуатации.

При любом варианте развертывания инсталляция клиентской части Системы выполняется по технологии Zero impact (Xcopy) installation, при которой все файлы дистрибутива Системы копируются в отдельную папку. Записи в реестр операционной системы не формируются.

### <span id="page-6-0"></span>1.2.2 Необходимые условия

Пользователь, выполняющий установку, должен обладать следующими правами:

- Правом на запись в каталог, в который будет устанавливаться клиентское приложение Системы.
- Правом на создания новых ролей на сервере БД.

### <span id="page-6-1"></span>1.2.3 Порядок установки

Установка Системы для работы в локальной сети организации выполняется в следующей последовательности:

- 1. Создать на любом сетевом ресурсе папку, доступную для чтения всем пользователям Системы (далее Системная папка).
- 2. Скопировать папку **Release** в Системную папку.
- 3. Создать ярлыки со ссылкой на *ContourApp.exe* на ПК пользователей.
- 4. Настроить конфигурационный файл *ContourApp.exe .config* (см. раздел 1.2.4).

### <span id="page-6-2"></span>1.2.4 Настройка конфигурационного файла

Параметры(ключи) секции appSettings задаются в формате: <add key="*Наименование ключа*" value="*Значение*" />

#### Настроить в файле *ContourApp.exe .config* следующие параметры:

1. Параметры соединения с базой данных:

- Тип сервера БД в переменной "EngineName" (например, <add key="EngineName" value="MSSQL2008ENGINE"/>),
- Имя сервера, на котором расположена БД в переменной "Server" (например, <add key="Server" value="db-server"/>),
- Имя базы данных в переменной "Database" (например, <add key="Database" value="dbv"/>),
- Время соединения с БД в случае отсутствия ошибок, связанных с разрывом соединения, в переменной "DBTimeout" (например, <add key="DBTimeout" value="120"/>).
- Параметры соединения в переменной "CoonectionParams" (например, <add key="CoonectionParams" value="Connect Timeout=60"/>). Connect Timeout –время возможного ответа от БД при разрыве подключения.
- Имя пользователя в переменной "dbUser", например <add key="dbUser" value="sa"/>
- Пароль в переменной "dbPassword" (например, add key="dbPassword" value="123"/>).

#### *Примечание*

*Если параметры соединения с БД не указывать, пользователь будет задавать их каждый раз при запуске системы.*

#### *Примечание*

*Чтобы использовать Windows-авторизацию, необходимо закомментировать в конфигурационном файле параметр "dbUser"),*

2. Путь к шаблонам отчетов в переменной "RPXPath"

```
<add key="RPXPath" value="…." />
```
3. Путь к каталогу импорта\экспорта в переменной "DataExportPath" <add key="DataExportPath" value="…"/>

## <span id="page-7-0"></span>1.3Установка обновлений

Обновления клиентской части поставляются в виде файлов *X.XX.XX.XX.7z*, где Х.ХХ.ХХ.ХХ номер версии релиза.

В состав архива входит:

- Папка Release, содержащая компоненты обновленного клиентского приложения системы,
- Одну или несколько папок Х.ХХ.ХХ.ХХХ, содержащих патчи БД.

Для установки обновлений необходимо:

- 1. Обновить клиентское приложение.
	- Необходимо распаковать архив и скопировать содержимое папки Release в папку клиентского приложения Системы.
- 2. Обновить базу данных

Для установки обновлений базы данных необходимо:

- Запустить клиентское приложение ContourApp и войти в Систему с логином администратора.
- Выполнить команду **Администрирование / Обновление базы данных**.
- В окне **«Установка патчей базы данных»** выбрать каталог с обновлениями (папка обновлений имеет вид: Х.ХХ.ХХ.ХХХ) и нажать кнопку <Установить>.

Если обновлений несколько, то необходимо устанавливать их последовательно от первых к последним. Из-за несоблюдения очередности установки обновлений, возможны ошибки несовместимости с базой данных.

Журнал установленных патчей ведется в таблице CFDbpatchlog, регистрируется номер патча и время установки.

- 3. Выполнить скрипты по настройке приложения:
	- Выполнить команду **Администрирование / Обновление базы данных**.
	- Выбрать каталог со скриптами для текущего обновления (скрипты поставляются в папке scripts) и нажать кнопку <Установить>.

Протокол установки обновлений доступен по команде меню **Администрирование / Журнал обновления базы данных**. Подробнее о работе с системными журналами см. в разделе 2.10.

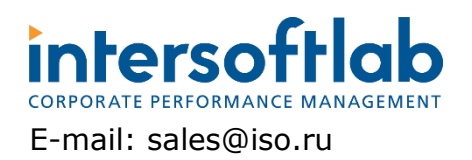

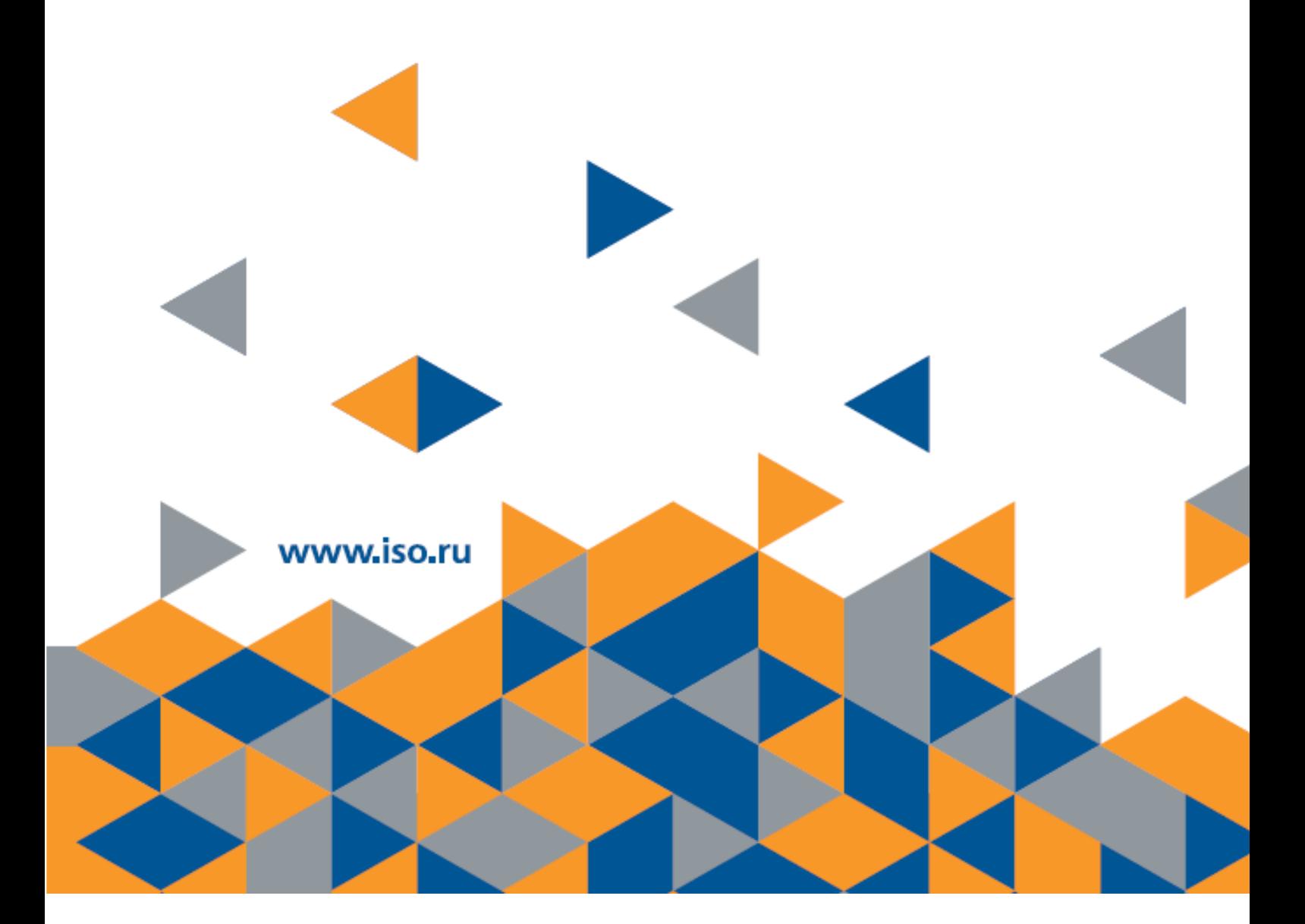